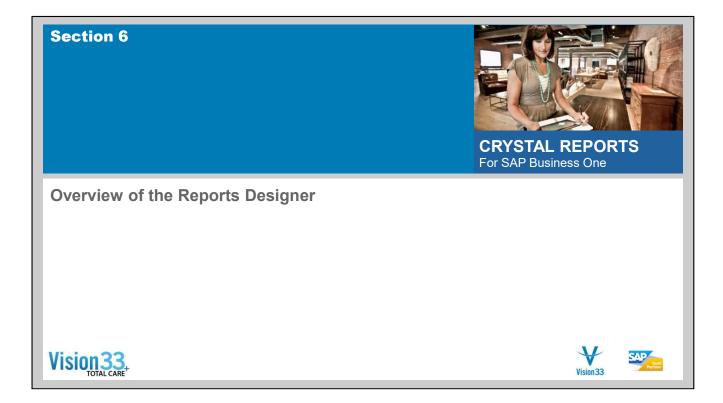

| Report Areas          | ;                                                                                                    | Vision33                       |
|-----------------------|----------------------------------------------------------------------------------------------------|--------------------------------|
|                       |                                                                                                    |                                |
|                       | Design                                                                                                    |                                |
|                       | Report Header .                                                                                                    | ********                       |
|                       | Page Header                                                                                                    |                                |
|                       | Details .                                                                                                    |                                |
|                       | Report Footer                                                                                                    |                                |
|                       | Page Footer                                                                                                    |                                |
|                       | <u></u>                                                                                                    |                                |
|                       |                                                                                                    |                                |
|                       |                                                                                                    |                                |
|                       |                                                                                                    |                                |
|                       |                                                                                                    |                                |
|                       | A CONTRACTOR OF A CONTRACTOR OFTA CONTRACTOR OFTA CONTRACTOR OFTA CONTRACTOR O |                                |
|                       | ated by a section boundary. These lines indicate the separation of the a sto change the amount of space reserved for each section. You click a                                                                                                    |                                |
| The names of the five | e areas can also be shortened to their abbreviated forms (RH, PH, D, F                                                                                                    | RF, and PF). You set the Short |
|                       | in the Design View area of the Layout tab in the Options dialog box fro                                                                                                    |                                |
|                       |                                                                                                    | Vision33                       |
|                       |                                                                                                    |                                |

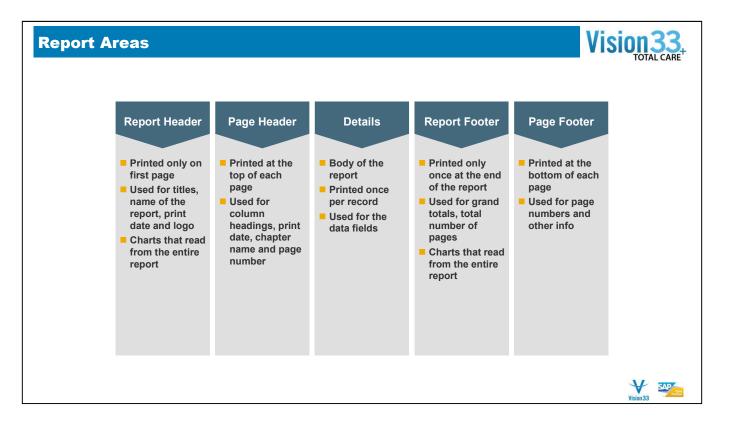

- When starting a new report, by default 5 areas are created:
  - Report Header
    - Printed only on first page
    - Used for titles, name of the report, print date and logo
    - Charts that read from the entire report
  - Page Header
    - Printed at the top of each page
    - Used for column headings, print date, chapter name and page number
  - Details
- Body of the report
- Printed once per record

#### ■ Used for the data fields

## ◆Report Footer

- Printed only once at the end of the report
- Used for grand totals, total number of pages
- Charts that read from the entire report

# ♦Page Footer

- Printed at the bottom of each page
- Used for page numbers and other info

| Report Areas                                                                      | – With Gr                              | oups                                                                          | Vision33  |
|-----------------------------------------------------------------------------------|----------------------------------------|-------------------------------------------------------------------------------|-----------|
| <ul> <li>When the report i</li> <li>Group Header</li> <li>Group Footer</li> </ul> | s grouped, fo                          | or each grouping level, 2 additional areas are added:                         |           |
|                                                                                   | Design<br>Report Header                | ······································                                        |           |
|                                                                                   | Page Header                            | Print Date )<br>D Print Date )<br>Customer Group Invoice Number   Code   Name |           |
|                                                                                   | Group Header #1:<br>OCRG.GroupName - A | Group #1 Name     Group #1 Name     Group Mame     CardName     CardName      |           |
|                                                                                   | Group Footer #1:<br>OCRG.GroupName - A | D Group #1 Name                                                               |           |
|                                                                                   | Report Footer                          | Grand Total:                                                                  |           |
|                                                                                   | Page Footer                            |                                                                               |           |
|                                                                                   |                                        |                                                                               | Vision 33 |

- When the report is grouped, for each grouping level, additional 2 areas are added:
  - ♦ Group Header printed at the top of each group. Used for printing the group name
  - ♦ Group Footer printed at the bottom of each group. Used for printing sub totals

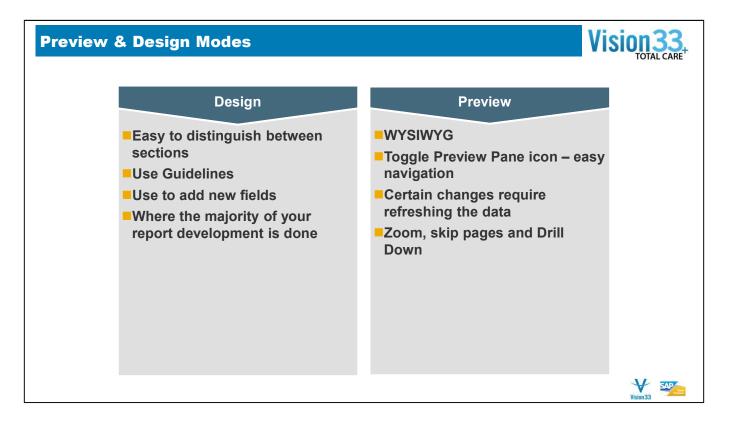

- You can design reports in 2 modes:
  - Design
    - Easier to distinguish between sections
    - Used for adding new fields
    - Use horizontal and vertical Guidelines to align fields in the reports

#### Preview

- See actual data from the database
- Can easily navigate in the report data using the Toggle Preview Pan
- Can refresh data in case the report updates (new fields are added for example)
- You can save the data with the report it self and save a preview picture of the first page of the report.
- Zoom browse to other pages.
- Double click to drill down to certain group for example. Will open a new tab for that group.

#### **Design Tab**

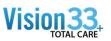

- The Design tab is where you do most of the initial work when creating a report. It designates and labels the various sections of the report. You can do the initial formatting, place objects in the sections where you want them to appear, specify sorting, grouping, and totaling needs, and so forth.
- The report created in the Design tab is a kind of virtual report; it has the structure and instructions for creating the final report, but it is not the report itself.
- While working in the Design tab you manipulate "representatives" or placeholders of objects, not the objects themselves.
- The Design window offers faster previewing of information and layout because you are not working with the actual data itself.
- You can add and delete fields and other objects, move them around, set up complex formulas, and more, without tying up the computer or network resources needed to gather the data.

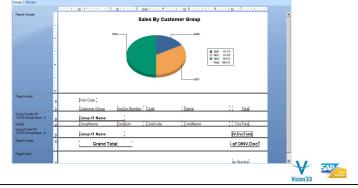

| ig Objects                                                                                                    | Using Guidelines                                                                                                    | 5                                                                                                    |                                                                                                    | ision3 |
|----------------------------------------------------------------------------------------------------|----------------------------------------------------------------------------------------------------|----------------------------------------------------------------------------------------------------|----------------------------------------------------------------------------------------------------|--------|
| Design Preview                                                                                                    |                                                                                                    |                                                                                                    |                                                                                                    |        |
| Report Header                                                                                                    |                                                                                                    |                                                                                                    |                                                                                                    |        |
| Page Header                                                                                                    |                                                                                                    |                                                                                                    |                                                                                                    |        |
| (P)                                                                                                    | Print Date                                                                                                    |                                                                                                    |                                                                                                    |        |
|                                                                                                    | CardCod CardNar                                                                                                    |                                                                                                    | Balance                                                                                                    |        |
| Details                                                                                                    | ÇardCode 💦 ÇardNaı                                                                                                    | ne ZipCode                                                                                                    | j Balancej                                                                                                    |        |
| Page Footer .                                                                                                    |                                                                                                    |                                                                                                    |                                                                                                    |        |
|                                                                                                    |                                                                                                    |                                                                                                    | ie Number                                                                                                    |        |
| ,                                                                                                    | ne objects up with one anotl                                                                                                  | ner, you can insert a gu                                                                                                    | uideline and attach objects                                                                                               |        |
| to it.                                                                                                    | ne objects up with one anotl<br>ep, you can move the guidel                                                                   | .,                                                                                                    | ,                                                                                                    |        |
| to it.<br>Then, in one ste<br>guideline.<br>When the Inser                                                                                                    | , , , , , , , , , , , , , , , , , , ,                                                                                         | ine to reposition all the<br>n is turned on Crystal                                                                                  | e objects attached to the automatically places a                                                                          |        |
| to it.<br>Then, in one store<br>guideline.<br>When the Inservertical marker<br>These markers                                                                   | ep, you can move the guide<br>t Detail Field Headings optic                                                                   | ine to reposition all the<br>in is turned on Crystal<br>u place in the Details a<br>ne fields and their colur                        | e objects attached to the automatically places a rea.                                                                     |        |
| <ul> <li>to it.</li> <li>Then, in one steguideline.</li> <li>When the Inservertical marker</li> <li>These markers your report at the When you click</li> </ul> | ep, you can move the guide<br>t Detail Field Headings optio<br>in the ruler for each field yo<br>or "handles" let you move th | ine to reposition all the<br>n is turned on Crystal<br>u place in the Details a<br>ne fields and their colur<br>guideline arrowhead. | e objects attached to the<br>automatically places a<br>irea.<br>mn headings horizontally o<br>lines" appear, aligning the |        |

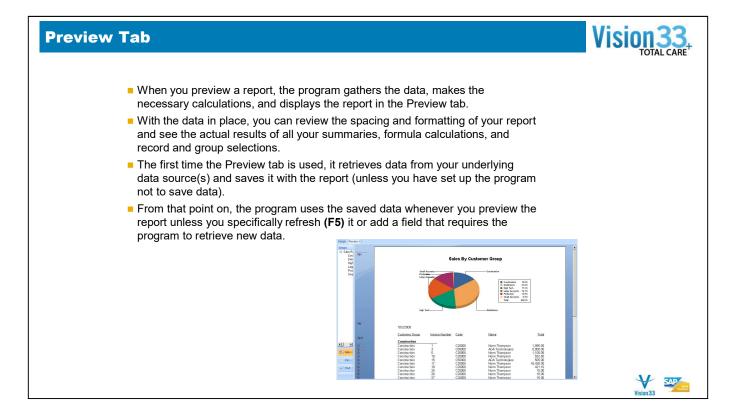

| Crystal Reports Toolba                                                                                                    | rs Vision33                                                                                                    |
|----------------------------------------------------------------------------------------------------|----------------------------------------------------------------------------------------------------|
| ✓       Design       Ctrl+D         Image: Proview Sample       Preview Sample         ✓       ItML Preview         ✓       Glose Current View         ✓       Glose Current View         ✓       Bield Explorer         ✓       Repository Explorer         ✓       Dependency Checker         ✓       Vorgbench | <ul> <li>Working with toolbars</li> <li>The Report Designer window includes several toolbars.</li> <li>To move a toolbar, click and hold in an unused part of the toolbar, between groups of buttons, or on the unused area at the beginning or end of the toolbar. Drag the entire toolbar to the desired location.</li> <li>The toolbars are "floating" toolbars. You can position them on any of the four sides of the screen, or float them on your design area.</li> </ul>                                                                                                    |
| Toolbars       ✓     Status Bar       Preview Panel       Zoom       R_lers       Guigelines       Grid       Toolkips       Product Locale       Preferred Vjewing Locale                                                                                                    | Toolbars<br>Visandard<br>Visandard<br>Visandard<br>Visandard<br>Visandard<br>Visandard<br>Visandard<br>Visandard<br>Visandard<br>Visandard<br>Cancel<br>Visandar<br>Visandard<br>Visandard<br>Visan |

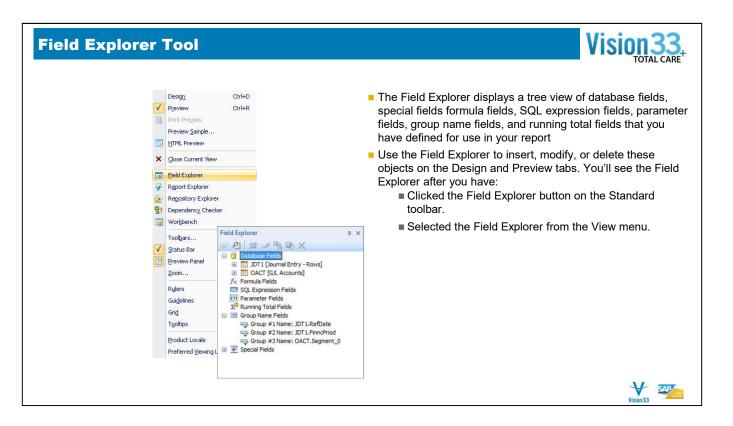

Using the Field Explorer you can add the following field types:

- Database add database fields from the selected tables, or open the database expert to add additional tables.
- Formulas create new formulas using the formula editor. Once the formula is created it can be added to the report
- SQL expressions
- Parameters add parameters to the report in order to dynamically filter it
- Running totals add running totals to the report details
- Group Names displays group names in case the report is grouped. The group name can be added to the printed report
- Special Fields built in and ready to use functions, such as current data and time, record number, page number and more.

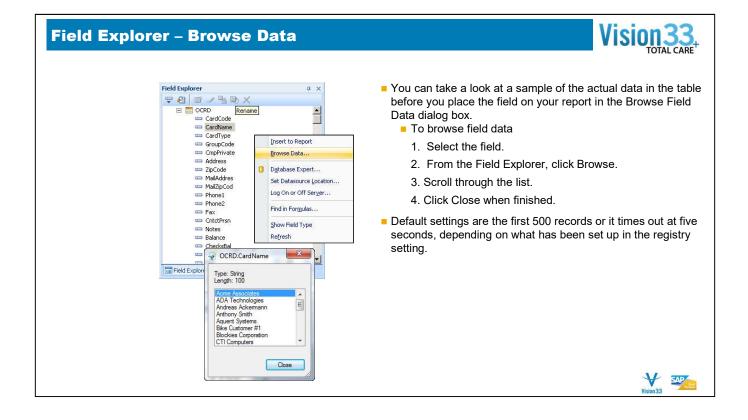

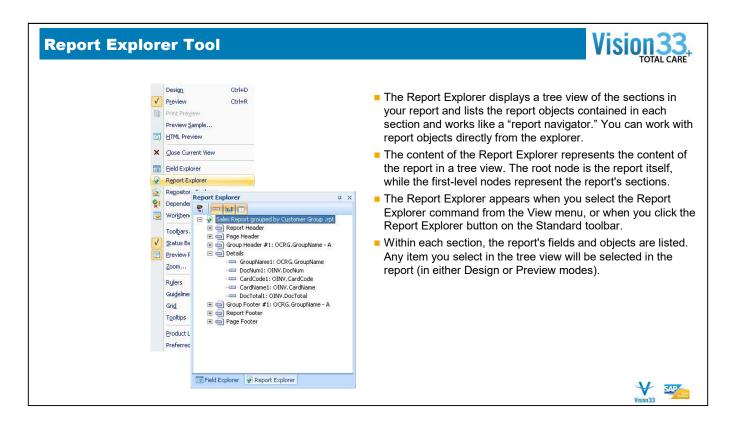

- The report explorer displays the areas in the report, as well as the fields in each area
- Use the report explorer as a working tool, to locate, and select one or more fields.

### **Program Options**

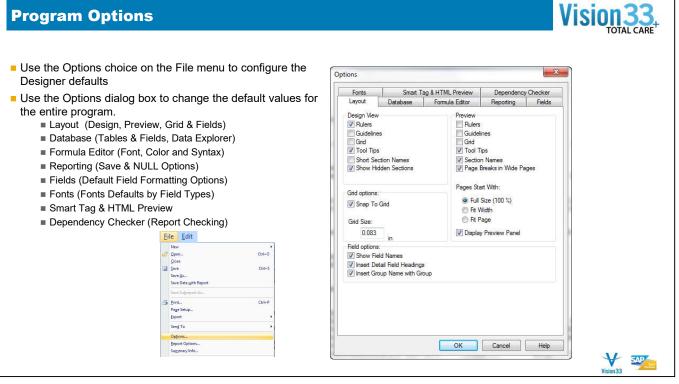

| Options                                                                                                    |                                                                                                    |                                                      |                                                                                                    | Visio                                      | n3<br>otal ca |
|----------------------------------------------------------------------------------------------------|----------------------------------------------------------------------------------------------------|------------------------------------------------------|----------------------------------------------------------------------------------------------------|--------------------------------------------|---------------|
| Report Options     General Settings     Convert Database NULL Values to Default     Convert Other NULL Values to Default     Show All Headers On Drill Down     Always Sort Locally     Obtabase Server is Case-Insensitive     Perform Grouping On Server     Use Indexes Or Server For Speed     Verify on First Refresh     Respect Keep Group Together On First Refresh     Respect Keep Group Together On First Refresh     Save Lock Report Design     Initial Report Part Settings     Paste the Report Part Init:     Object Name:     Data Context:     Preview Pages Start With :     Full Size | Save Data With Report Suppress Printing If No Records Perform Query Asynchronously Show Preview Panel Obsplay Alerts on Refresh Ged-only Select Distinct Data for Browsing Retain Original Image Color Depth Prompt For Hyperinks Legacy XML Expert  Retain Original Expert  Cancel Help | Report<br>Use the<br>the opti<br>Most of<br>Si<br>op | Options command<br>e Report Options d<br>ions for only the cu<br>f the defaults shoul<br>ave Data with Report<br>ption non technical fo | d be left as is<br>- Is typically the only |               |

# Saving Your Report (Option 1)

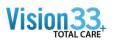

|   | New                                           | •                                                                                                    | Local                                                                                                    |         |
|---|-----------------------------------------------|----------------------------------------------------------------------------------------------------|----------------------------------------------------------------------------------------------------|---------|
| ŝ | Open                                          | Ctrl+O                                                                                                    | Loodi                                                                                                    |         |
|   | ⊆lose                                         |                                                                                                    | Crystal reports can be saved as .rpt file                                                                                                    | es to a |
|   | Save                                          | Ctrl+S                                                                                                    | local or network drive                                                                                                    |         |
|   | Save <u>A</u> s                               | 1                                                                                                    |                                                                                                    |         |
|   | Save Data with F                              | Report                                                                                                    | The saving function is the same in Crys                                                                                                    | stal    |
|   | Save Subreport                                | x                                                                                                    | reports as in many other applications.                                                                                                    |         |
|   | save supreport                                | PBrits                                                                                                    | - The Open Save and Save As dialog h                                                                                                    | ov.o.o  |
| 8 | Print                                         | Ctrl+P                                                                                                    | The Open, Save, and Save As dialog be                                                                                                    | uxes    |
|   | Page Setup                                    |                                                                                                    | enable you to open or save a report                                                                                                    |         |
|   | Export                                        | •                                                                                                    | conveniently to personalized folders that                                                                                                    | at are  |
|   | Send To                                       |                                                                                                    | created by your operating system.                                                                                                    |         |
|   | Seng to                                       |                                                                                                    | oreated by year operating eyererin                                                                                                    |         |
|   | Options                                       |                                                                                                    |                                                                                                    |         |
|   | B Save As                                     | real (6, 51) 170                                                                                                    |                                                                                                    |         |
|   | 5 77                                          | Save in: 🍌 Solutions                                                                                                    | - 🥝 🎓 🗁 🎟 EU EU                                                                                                    |         |
|   | Desktop                                       | Name                                                                                                    | Date modified Type                                                                                                    |         |
|   | 4                                             | Exercise2t.rpt                                                                                                    | 9/18/2008 1:15 PM Crys<br>9/18/2008 4:50 PM Crys                                                                                                    |         |
|   | 1 - 1 - 1 - 1 - 1 - 1 - 1 - 1 - 1 - 1 -       |                                                                                                    |                                                                                                    |         |
|   |                                               | Exercise3.rpt                                                                                                    |                                                                                                    |         |
|   | My Documents                                  | Exercise4.rpt                                                                                                    | 9/18/2008 5:56 PM Crys                                                                                                    |         |
|   | 3<br>4                                        |                                                                                                    |                                                                                                    |         |
|   | 3<br>4<br>Favorites                           | Exercise4.rpt<br>Exercise4_Template.rpt<br>Exercise5 9-2010.rpt<br>Exercise5.rpt                                                                                                | 9/18/2008 5:56 PM Crys<br>9/18/2008 5:34 PM Crys<br>9/30/2010 5:38 PM Crys<br>9/30/2008 9:27 AM Crys                                                        |         |
|   | 3<br>4                                        | <ul> <li>Exercise4_rpt</li> <li>Exercise4_Template.rpt</li> <li>Exercise5 9-2010.rpt</li> <li>Exercise5.rpt</li> <li>Exercise6.rpt</li> </ul>                                   | 9/18/2008 5:56 PM Crys<br>9/18/2008 5:34 PM Crys<br>9/30/2010 5:38 PM Crys<br>9/20/2010 5:38 PM Crys<br>9/27/2008 5:25 PM Crys                              |         |
|   | My Documents<br>4<br>Favorites<br>E<br>CR COM | Exercise4.rpt<br>Exercise4_Template.rpt<br>Exercise5 9-2010.rpt<br>Exercise5.rpt                                                                                                | 9/18/2008 5:56 PM Crys<br>9/18/2008 5:34 PM Crys<br>9/30/2010 5:38 PM Crys<br>9/30/2008 9:27 AM Crys                                                        |         |
|   | My Documents       4       Favorites       E  | Exercise4.rpt Exercise4.rpt Exercise4.rpt Exercise5.2010.rpt Exercise5.2010.rpt Exercise5.rpt Exercise7.rpt Exercise7.rpt                                                       | 9/18/2008 5:56 PM Crys<br>9/18/2008 5:34 PM Crys<br>9/30/2010 5:38 PM Crys<br>9/20/2010 5:38 PM Crys<br>9/27/2008 5:25 PM Crys                              |         |
|   | 3<br>4<br>E<br>CR COM<br>Enterprise           | Exercise4.rpt     Exercise4.rpt     Exercise59-2010.rpt     Exercise59-2010.rpt     Exercise59-2010.rpt     Exercise5.rpt     Exercise6.rpt     Exercise7.rpt     Exercise7.rpt | 9/18/2008 5:55 PM Crys<br>9/1/2/2008 5:34 PM Crys<br>9/20/2008 9:27 AM Crys<br>9/22/2008 9:27 AM Crys<br>10/12/2088 1:51 PM Crys<br>10/12/2088 1:51 PM Crys |         |
|   | My Documents<br>Favorites<br>E<br>CR COM      | Exercise4.rpt Exercise4.rpt Exercise4.rpt Exercise5.2010.rpt Exercise5.2010.rpt Exercise5.rpt Exercise7.rpt Exercise7.rpt                                                       | 9/18/2008 5:56 PM Crys<br>9/18/2008 5:34 PM Crys<br>9/30/2010 5:38 PM Crys<br>9/20/2010 5:38 PM Crys<br>9/27/2008 5:25 PM Crys                              |         |

## Saving Your Report (Option 2)

#### **Business One Database**

- Crystal reports ca Business One dat
- Use the Add-ins> As to save the rep
- You will be asked credentials
- You have superus
- Any "Report" type

| an be saved as Layouts or Reports within a<br>atabase.<br>>SAP Business One menu to Save or Save | SAP Business One  Save As  Save As  Log Off                                                                                                    |
|--------------------------------------------------------------------------------------------------|----------------------------------------------------------------------------------------------------|
| port definition to Business One                                                                  | Save As OEC Computers                                                                                                    |
| d to logon using your Business One                                                               | Name Type @ Layout O Report                                                                                                    |
| iser permissions in Business One                                                                 | Select Type Find Disting Layouts                                                                                                    |
| e is saved to the "Lost Reports" folder                                                          | ACS1 - Account Balance       Image: Count Balance         ACT1 - Account Balance       Image: Count Balance         ACT1 - Account Balance       Image: Count Balance         ACT1 - Advances On Corp. Tax on Turnover Report       Image: Count Balance Balance         ACS2 - Advances Anterner, Adjing - Detail       Image: Count Balance Balance         ACS2 - Advances Matter Adjing - Detail       Image: Count Balance Balance         ACS2 - Advance Receivables Aping (by SLP) - Stant       Image: Count Balance Sheet         BAL2 - Vertical Balance Sheet       Image: Count Balance Sheet         BAL3 - Periodic Balance Sheet       Image: Count Balance Sheet         BAL3 - Periodic Balance Sheet       Image: Count Balance Sheet         BAL4 - Vertical Balance Sheet       Image: Tay Advance         BAL3 - Periodic Balance Sheet       Image: Tay Advance         BAL3 - Periodic Balance Sheet       Image: Tay Advance         BAL4 - Vertical Balance Sheet       Image: Tay Advance         BCT1 - Balance Sheet       Image: Tay Advance         BCT2 - Annal Budge: Report       Image: Tay Advance         BCT3 - Deduce Portifis Loss Statement Budget Report       Image: Tay Advance         BCT3 - Pordice Balance Sheet       Image: Tay Advance         BCT3 - Deduce Portifis Loss Statement Budget Report       Image: Tay Advance         BCT3 - Poreduce |
|                                                                                                  | Vision33                                                                                                    |

Report Add-ins Window Help

Vision33

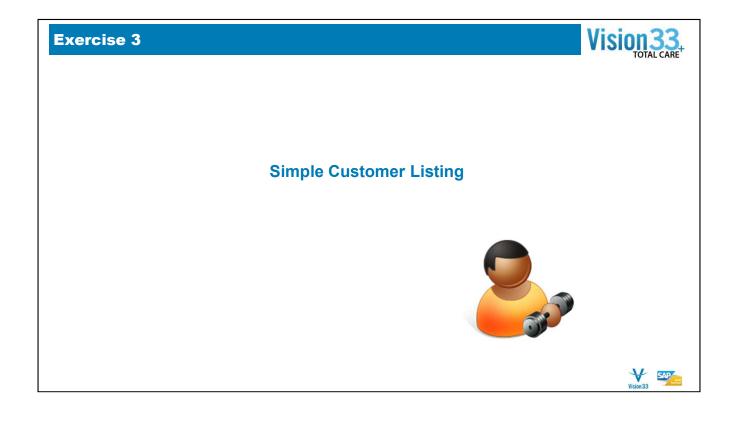